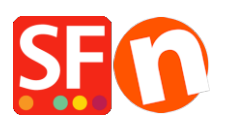

[Wissensdatenbank](https://shopfactory.deskpro.com/de/kb) > [Versand und Steuern](https://shopfactory.deskpro.com/de/kb/shipping-and-taxes) > [Afficher automatiquement le formulaire](https://shopfactory.deskpro.com/de/kb/articles/automatically-display-the-delivery-shipping-address-form-at-the-checkout-page) [d'adresse de livraison/expédition à la page de paiement.](https://shopfactory.deskpro.com/de/kb/articles/automatically-display-the-delivery-shipping-address-form-at-the-checkout-page)

## Afficher automatiquement le formulaire d'adresse de livraison/expédition à la page de paiement.

Elenor A. - 2021-12-08 - [Versand und Steuern](https://shopfactory.deskpro.com/de/kb/shipping-and-taxes)

Pour que le formulaire d'expédition s'affiche par défaut sans que vos clients aient à cocher manuellement la case "Livrer à une autre adresse", vous devez activer cette option sur la page Paramètres de votre compte Total Care :

- Cliquez -> ShopFactory Cloud -> MES COMMANDES pour vous connecter à l'interface SF Cloud

- Cliquez sur le lien -> Retour à ShopFactory Total Care

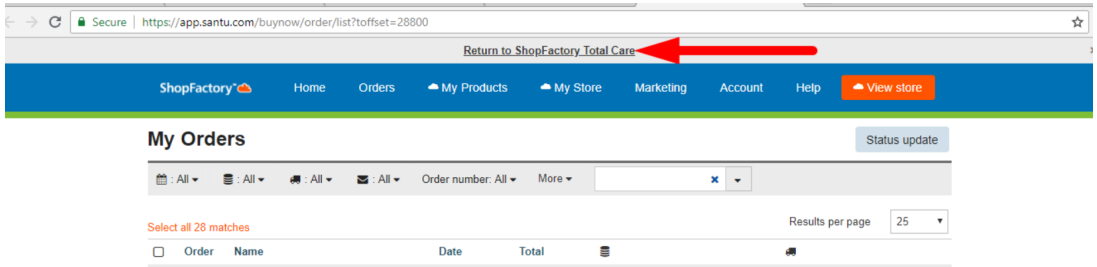

- Vous serez redirigé vers l'interface SF Total Care

- Cliquez sur PARAMÈTRES -> PARAMÈTRES DU COMPTE

- Faites défiler vers le bas jusqu'à la section Paramètres et cochez "Toujours afficher les champs de l'adresse de livraison".

- ("Autoriser la livraison à une adresse de livraison distincte" doit également être cochée)

- Cliquez sur SUBMIT pour enregistrer les modifications dans la base de données.

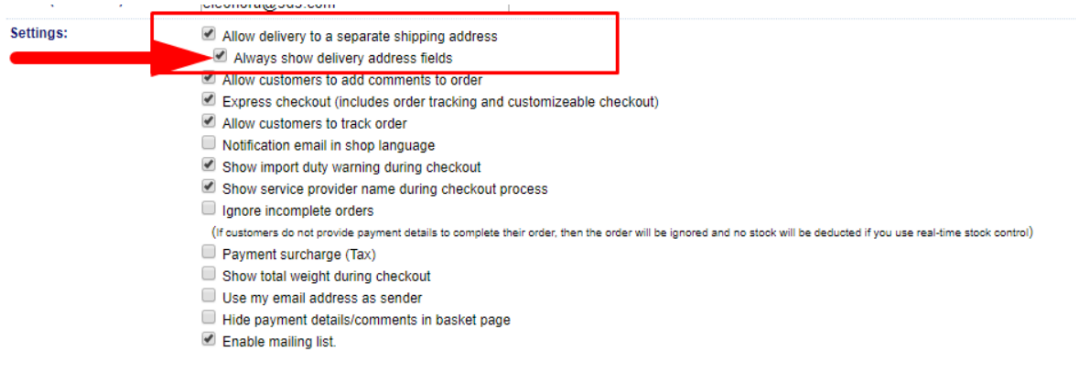

La page de paiement affiche désormais le formulaire d'expédition par défaut :

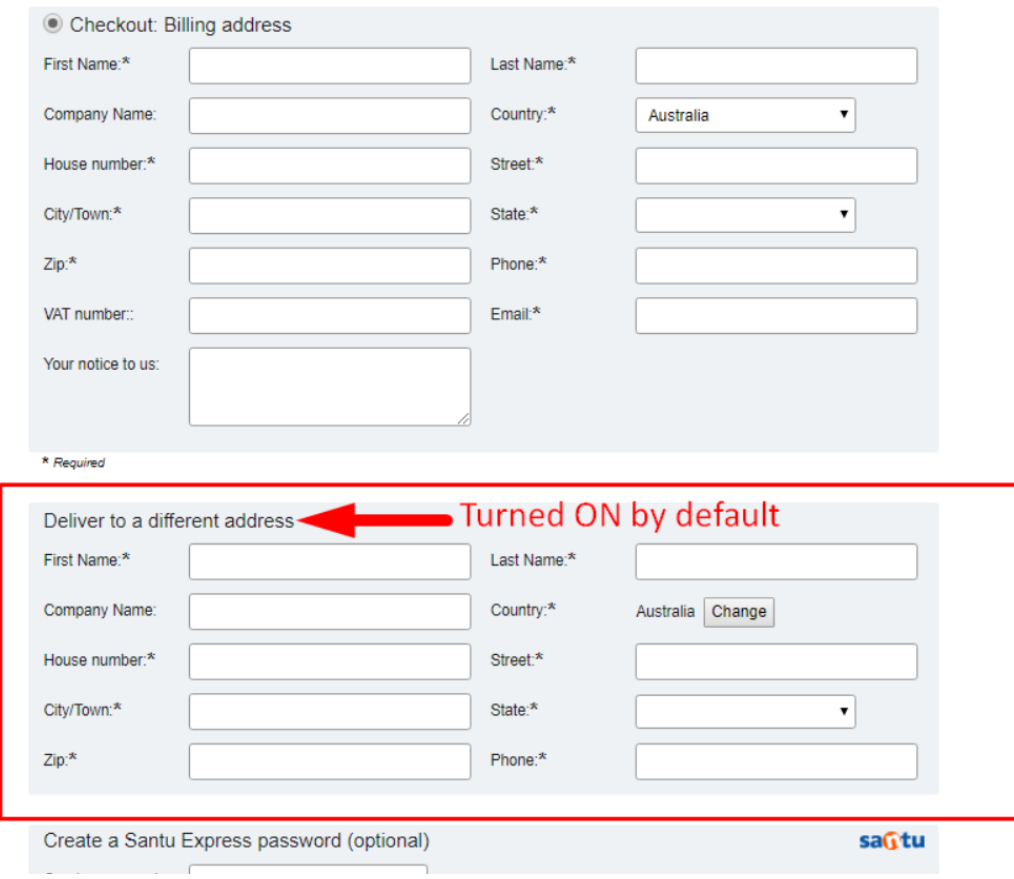

**CAS 1** : Paramètres du compte GC - seul "Autoriser la livraison à une adresse de livraison distincte" est coché

Cela signifie que le formulaire "Livrer à une adresse différente" peut être activé/coché - ou est activé dès que vous changez le pays de facturation dans la page de caisse 1

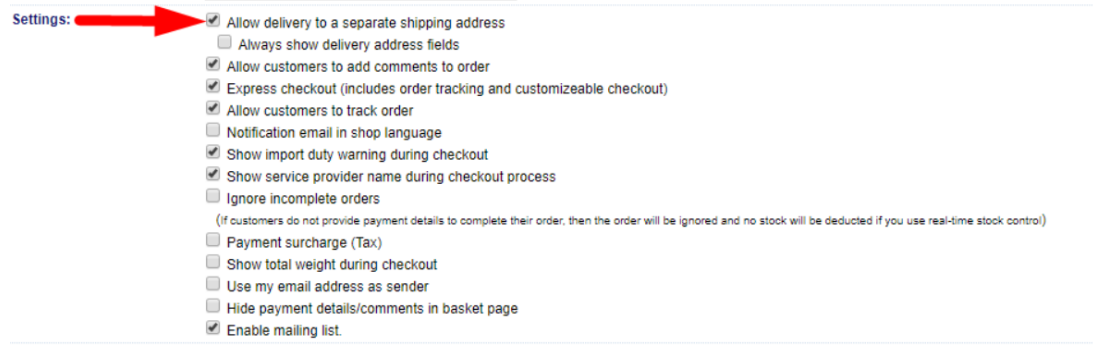

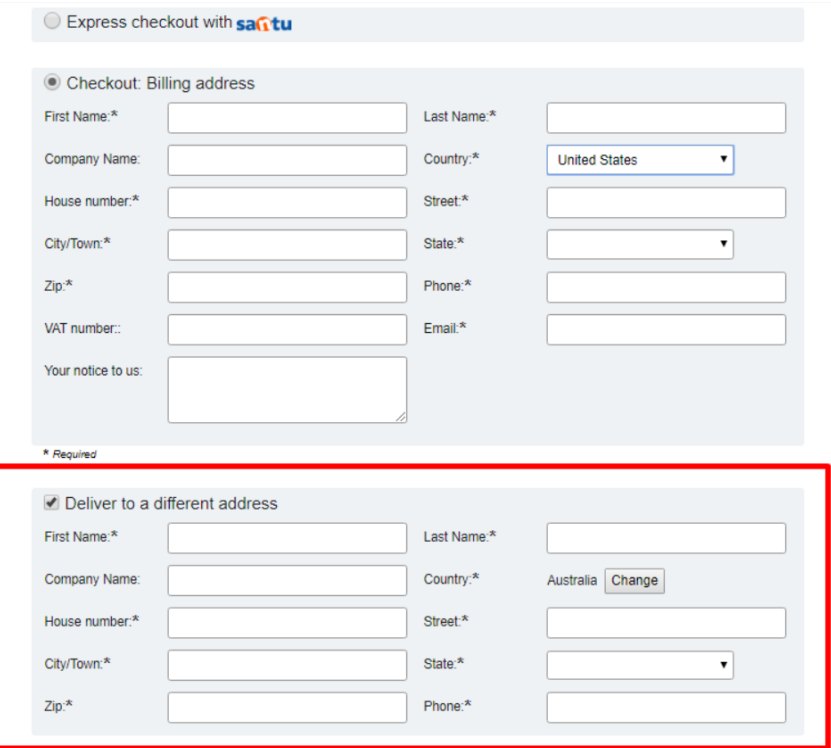

**CAS 2** : Paramètres du compte GC - Les cases "Autoriser la livraison à une adresse de livraison distincte" ET "Toujours afficher les champs de l'adresse de livraison" sont cochées. Cela signifie que le formulaire "Livrer à une adresse différente" est automatiquement activé lorsque vous passez à la page 1 de la caisse - le formulaire de livraison NE PEUT PAS être désactivé.

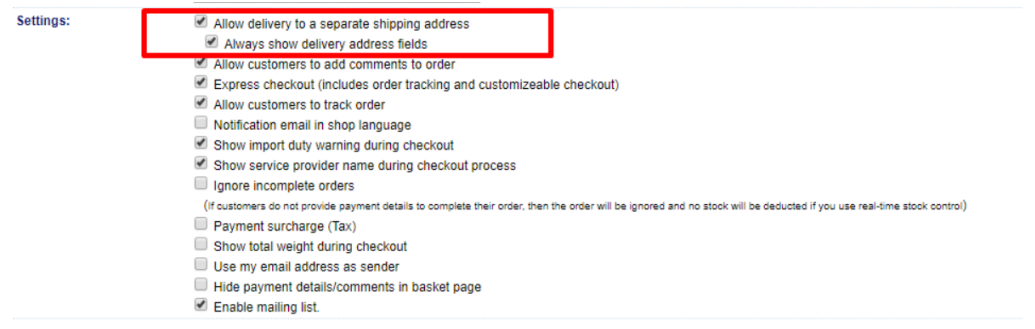

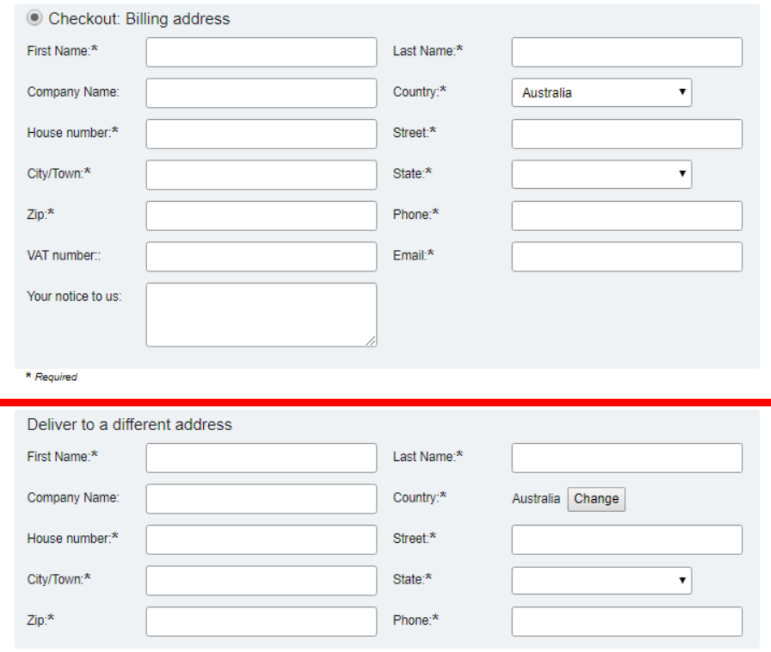

CAS 3 : Paramètres du compte GC - Les options "Autoriser la livraison à une adresse de livraison distincte" ET "Toujours afficher les champs de l'adresse de livraison" ne sont pas cochées.

Cela signifie que seul le formulaire de facturation sera activé sur la page de paiement 1.

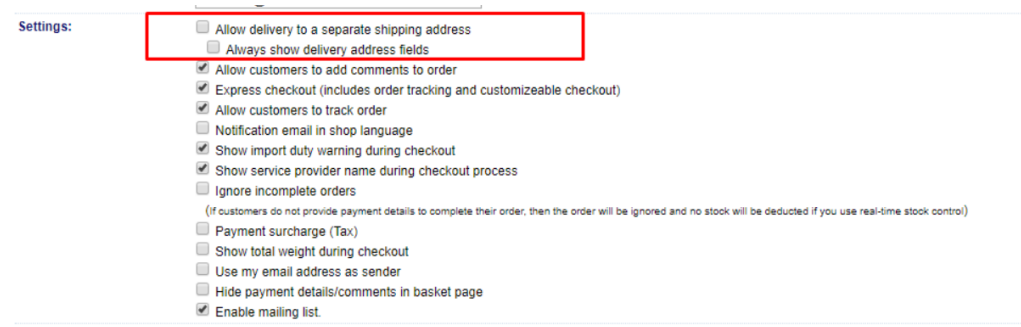

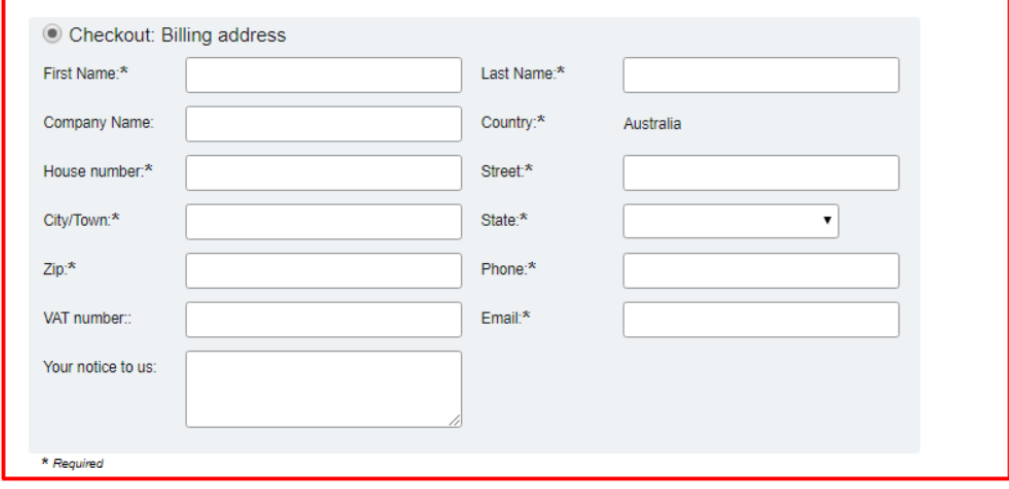